# УДК 004

ż

## **Эффективное удаление объектов на фотографиях в Photoshop: Оптимизация инструментов и техник**

*Матвеева Алёна Сергеевна Приамурский государственный университет имени Шолом-Алейхема Студент* 

#### **Аннотация**

Целью исследования является показать процесс эффективного метода удаления объектов на фотографиях в Photoshop с использованием различных инструментов и техник. Для реализации использовался многофункциональный растровый графический редактор Adobe Photoshop. Данная статья может быть использована для методического пособия в учебной деятельности по использованию графических редакторов. **Ключевые слова:** Photoshop, фото, заливка.

## **Effective removal of objects in photos in Photoshop: Optimization of tools and techniques**

*Matveeva Alyona Sergeevna Sholom-Aleichem Priamursky State University Student* 

## **Abstract**

The purpose of the study is to show the process of an effective method of removing objects in photos in Photoshop using various tools and techniques. For the implementation, a multifunctional raster graphics editor Adobe Photoshop was used. This article can be used for a methodological guide in educational activities on the use of graphic editors.

**Keywords:** Photoshop, photo, fill.

## **1 Введение**

## **1.1 Актуальность**

Актуальностью данной темы заключается в широком применении программы Adobe Photoshop, которая предоставляет широкий спектр инструментов для обработки изображений, позволяя профессиональным дизайнерам, фотографам и художникам создавать высококачественные произведения и улучшать фотографии. Фотошоп активно используется в издательской индустрии, рекламе, веб-дизайне и сферах мультимедийного контента. Благодаря своей функциональности, он остается основным инструментом для создания и редактирования графики.

ż

### **1.2 Обзор исследований**

В статье А.Г.Беликов рассмотрел процесс цветокоррекции объектов через кривые в Photoshop [1]. А.Е. Азаров и М.Е. Кочитов разработали расширения для графического редактора Photoshop [2]. П.Е. Гребенюк, совместно с А.М. Чмутиным описали работу над оттеночным сдвигом и яркостным контрастом в Photoshop [3]. В статье С.В.Беляева, Н.Е. Отекина описали процесс работы в графическом редакторе Adobe Photoshop[4], а также Р.В. Семченко, П.А. Еровлев рассмотрели методики обработки изображений в Photoshop [5].

## **1.3 Цель исследования**

Целью исследования является показать процесс эффективного метода удаления объектов на фотографиях в Photoshop с использованием различных инструментов и техник.

#### **2 Материалы и методы**

В данном исследовании используется многофункциональный растровый графический редактор Adobe Photoshop 2022.

#### **3 Результаты**

В Photoshop открываем фото, в котором нужно удалить объект (рис. 1).

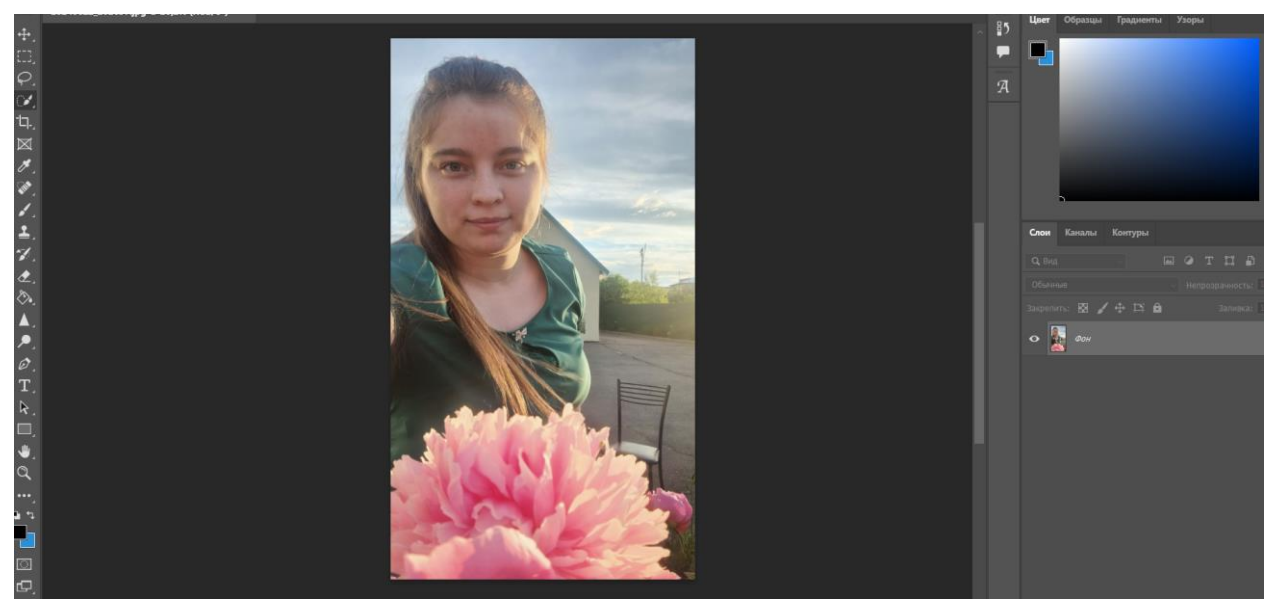

Рисунок 1 – Фото в Photoshop

Инструментом «Лассо» выделяем объект, который нужно удалить, дополнительно используем инструмент «быстрое выделение» и «вычитание из выделенной области». Затем нажимаем сочетание клавиш Shift+F5, настраиваем содержание: с учетом содержимого (рис. 2).

#### Постулат. 2024. №6 ISSN 2414-4487

ż

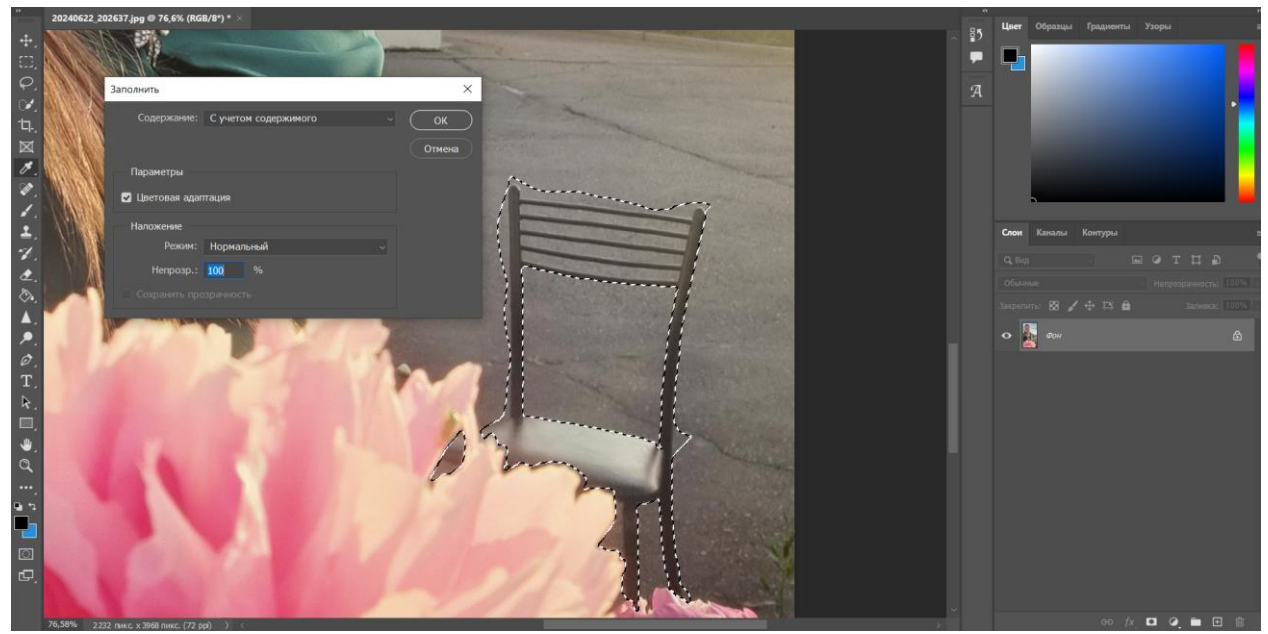

Рисунок 2 – Выделенный объект

Выделенная область залилась цветом фона, убираем выделение (рис. 3).

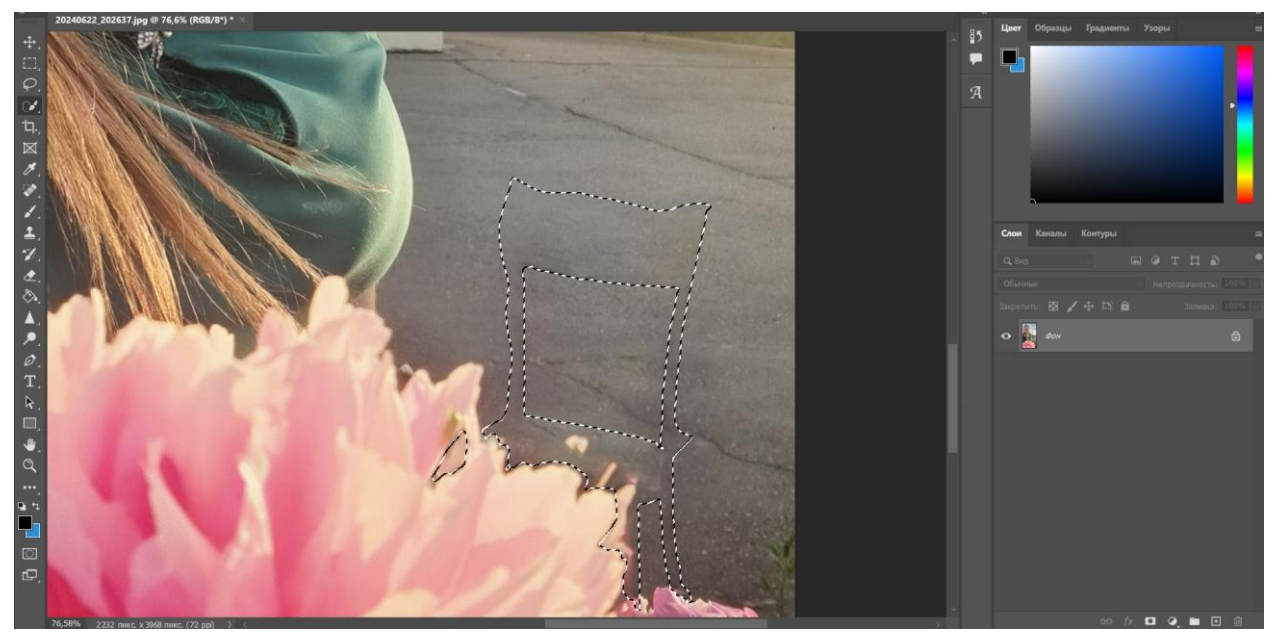

Рисунок 3 – Заливка выделенной области

На рисунке 4 видно, что осталось начертание удалённого объекта. Чтобы добиться желаемого результата, нужно повторить действия: выделяем область с остатками объекта и нажимаем сочетание клавиш Shift+F5, настраиваем содержание: с учетом содержимого.

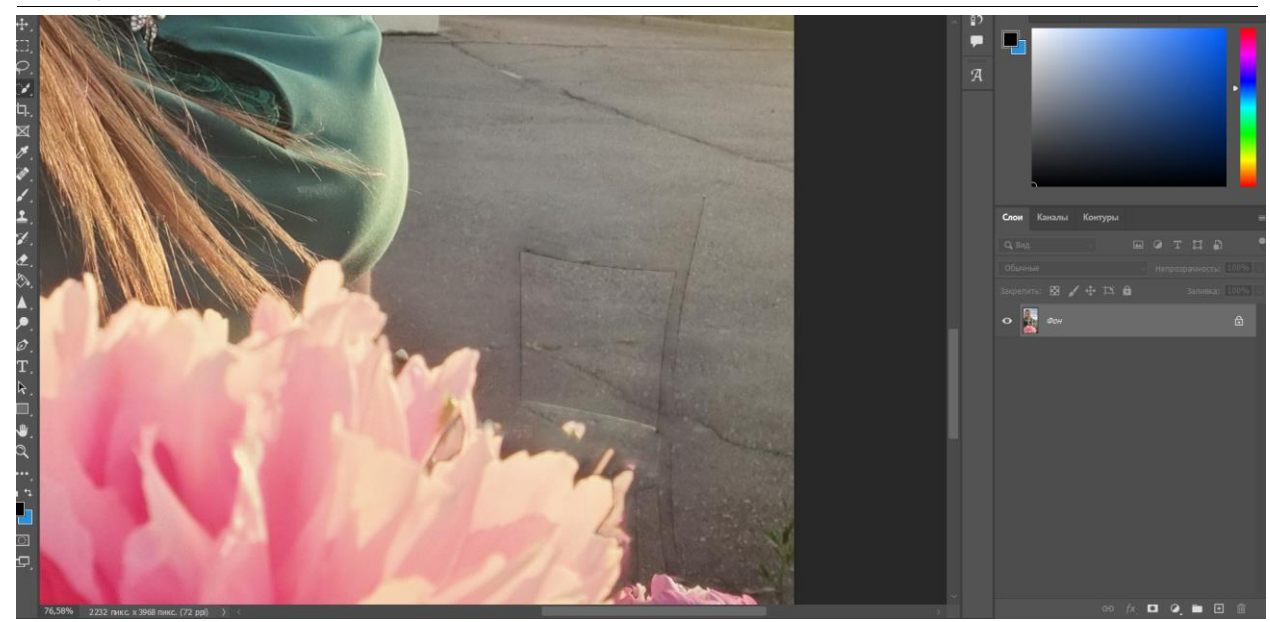

Рисунок 4 – Повторная заливка с учетом содержимого

Чтобы не осталось никаких следов фотошопа воспользуемся инструментами «Губка» для балансировки цвета и «Резкость» для четкости изображения (рис. 5).

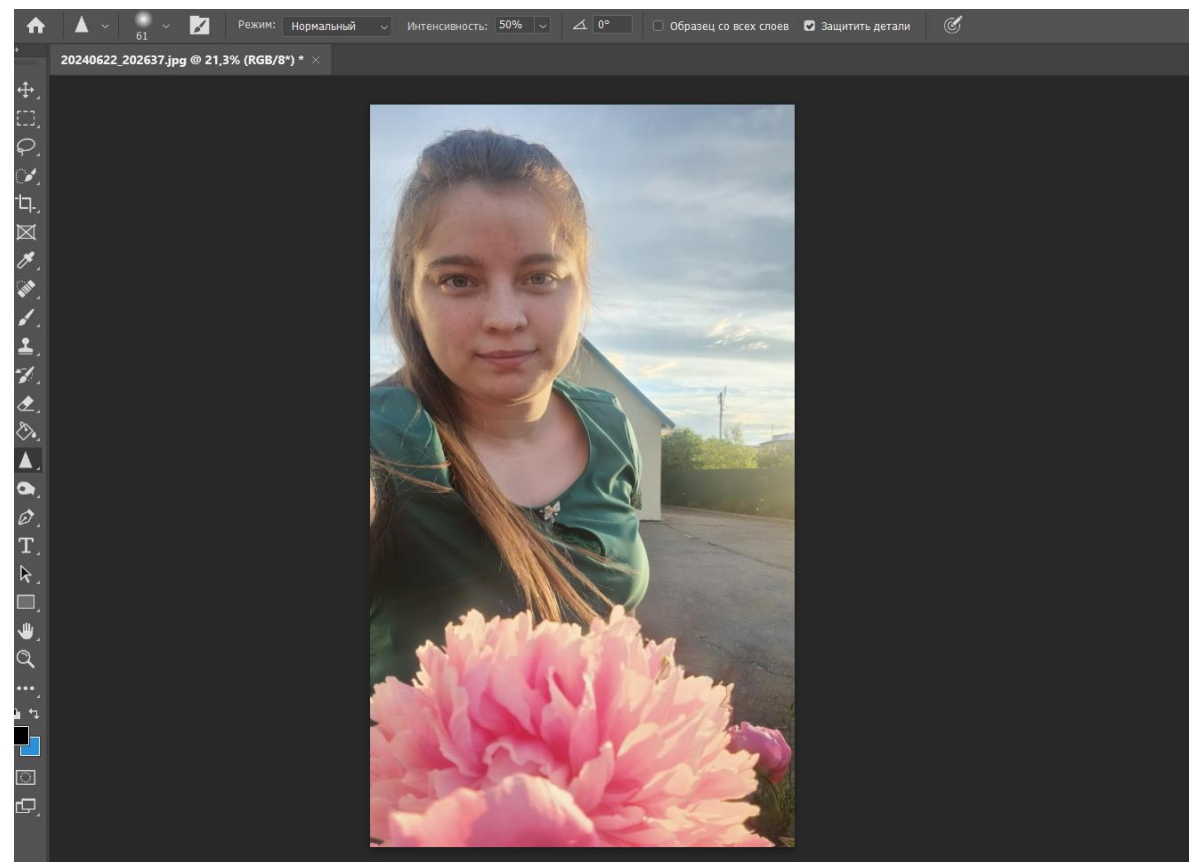

Рисунок 5 – Фото с удалённым объектом

#### **4 Выводы**

Таким образом, метод, описанный в статье, представляет собой эффективный способ удаления объектов на фотографиях в Photoshop с ż

использованием инструментов "Лассо", "Заливка: с учетом содержимого", "Губка" и "Резкость". Это позволяет удалять объекты с сохранением качества фотографии, что может быть важно при работе с профессиональными изображениями. Данная статья может быть полезна для фотографов, дизайнеров и редакторов, и его изучение и применение могут повысить качество и профессионализм редактирования изображений, а также может быть использована для методического пособия в учебной деятельности по использованию графических редакторов.

## **Библиографический список**

- 1. Беликов А.Г. Цветокоррекция объектов через кривые в Photoshop // Постулат. 2022. № 2 (76).
- 2. Азаров А. Е., Кочитов М. Е. Разработка расширения для графического редактора Рhotoshop // Постулат. 2018. № 1 (27). С. 51.
- 3. Гребенюк П. Е., Чмутин А. М. Оттеночный сдвиг и яркостный контраст: парадоксы Photoshop // Современные научные исследования и инновации. 2016. № 8 (64). С. 115-121.
- 4. Беляева С.В., Отекина Н.Е. Графический редактор Adobe Photoshop // Мир Инноваций. 2022. № 3 (22). С. 51-54.
- 5. Семченко Р.В., Еровлев П.А. Методики обработки изображений в Photoshop // Постулат. 2018. № 12-1 (38). С. 32.